**TEACHER NOTES** 

### **Lesson Overview**

In this activity, students investigate ideas that have appeared in many sources related to the recent pandemic. They will become familiar with terms such as false positives and false negatives, prevalence, sensitivity and specificity. The activity has two sections. In the first part of the activity, students will investigate the prevalence of flu and the predictive rate of screening tests based on flu data from the last several years. They will analyze screening test results for a typical rapid test for the flu to estimate the probability that someone who tests positive for the flu actually has the flu and that someone who tests negative actually does not have the flu. In the second part of the activity, students will summarize screening test information in two-way tables and use the data to estimate different conditional probabilities.

#### About the Lesson and Possible Course Connections:

The activity can be used whenever students have a background in elementary probability and reasoning with percentages. Students are introduced to conditional probability through simulations to develop understanding of the concepts and of the variability inherent in measuring behaviors in the real world. The activity culminates in working with theoretical probability models but does not directly address mathematical formulas such as Bayes Theorem. Students with some familiarity with either margin of error or confidence intervals can use these ideas to develop models for the impact of the disease under different conditions and to relate the work to Type I and II errors in statistical inference.

#### **Learning Goals**

Students will be able to:

- Identify common terms
   used in reporting screening
   test results
- 2. Identify whether the number of false positives or false negatives is more important for a given situation
- Create and interpret twoway tables involving conditional probabilities
- 4. Use both empirical and theoretical approaches to investigating probabilities.

### **CCSS Standards**

### Statistics and Probability Standards:

- 7.SP.A.1
- 7.SP.A.2
- 7.SP.C.6
- 7.SP.C.7
- 7.SP.C.8
- HSS.IC.A.1
- HSS.CP.A.4
- HSS.CP.A.5
- HSS.MD.D.7

### **Mathematical Practice Standards**

SMP.4

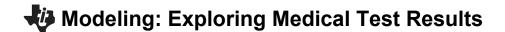

### **Lesson Materials**

• Compatible TI Technologies:

TI-84 Plus\*; TI-84 Plus Silver Edition\*; ⊕TI-84 Plus C Silver Edition; ⊕TI-84 Plus CE; TI-SmartView™ CE software

- \* with the latest operating system (2.55MP) featuring MathPrint <sup>™</sup> functionality.
- Exploring Test Results Teacher Notes.doc
- Exploring\_Test\_Results\_Teacher Notes.pdf

### **Background**

Tests to check whether an individual has a disease are very common. (note this is very different from investigating how fast a disease spreads or the effectiveness of a treatment or vaccine) However, the results of these tests can vary considerably, and very few if any tests are 100% accurate. The language used to describe the results can also be confusing. For a certain test, suppose that 14% of all the negative results were "false negatives". What does this mean? For the same test the probability of a "false positive" is 25%. What does this mean? Should a person who tests positive for a disease be really worried? Which is more critical – the false positive rate or the false negative rate? Depending on the prevalence and severity of the disease the answers will vary greatly.

The following activity describes how simulation can be used to investigate some of these questions.

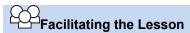

### 1) Open-Ended Approach:

Students can be given the information and asked to think about how they might use a simulation to approach the problem. After some individual think time, students should share their thoughts in groups of two or three. To prevent the task from being overwhelming or to deter students from just putting the two numbers together without much thought, they might be encouraged to try some simulations to investigate the situation. Students should be careful to think about the meaning of percentages and what cautions should be considered in working with them.

### 2) More-Structured Approach to Finding a Model:

The teacher might lead the class through the first part of the investigation as described below where each student or small group generates their own simulations, with frequent pauses to check that students understand what they are simulating, what the numbers and lists they generate mean, and how their results compare. It is important to recognize that samples drawn from the same population will vary, that the variability will have a certain regularity depending on the sample size, and this variability will show up when students compare their simulated results.

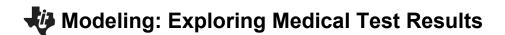

**Part I.** In the winter, the prevalence of flu is approximately 20%, i.e., depending on age and location, 20% of the population has the flu (Smith, 2018). One test for flu is 75% accurate - 75% of those tested get a correct result, i.e., 75% of people who have the flu will test positive, and 75% of those without the flu will test negative. A question that occurs to many people is about the test's impact on them: If my test is positive, what is the probability I actually have the flu?

**Teacher Tip:** A typical student answer might be 75%. The question is not "if you have the flu, what is the probability that the test is positive?" but rather the converse: "if you test positive, what is the probability that you have the flu?". The answer to the first question is 75%. The answer to the second question depends on knowing how many of the tests overall were positive, which in turn is dependent on the percentage of people who actually have the flu. The simulation activity below explores this thinking.

### **What to Expect: Example Student Approaches**

# Exploration 1 What is the probability if a person tests positive, that person actually has the flu? No Technology:

Give students decks of cards and let them spend a few minutes talking and planning how they might simulate the possible results from the test. For example, some students could propose making two small decks, one with the Ace, King, Queen, Jack and 10 (or 5 other cards) of a certain suit, and another with 1 card from each suit. Using the first deck, students could draw a single card and if the 10 is drawn, the individual has the flu (representing one out of five or 20% having the flu.) Then they draw from the second deck, and if they draw a Spade, their test is an incorrect test, otherwise, their test is accurate (three suits out of four represent the 75% accuracy). For example, a 10 from the first deck and a Diamond from the second deck means the individual does have the flu and tests positive. Have students repeat the process to simulate a small population, say 50 or 100 people, and use the class results to estimate the probability that a person with a positive test result actually has the flu.

A more sophisticated approach might combine the above process and take the 10-A of all four suits and draw a single card. Each 10 is a person who has the flu, and each Spade is an incorrect test. Let students play with this simulation individually and perhaps as a class, prior to exploring ways that are less time consuming by using random number generators and writing steps to facilitate the process. Ensuring that students actually understand what the technology is doing often means taking small steps to lay the groundwork. Some students might be content with primarily using technology to generate the random numbers and work from there to make statements about the simulation. Several possible pathways are described below.

A first task is to investigate the number of people in a random sample who have the flu assuming it is likely that 20% of the population has the flu. A second task is to investigate the probability of a positive test for someone who has the disease knowing that the test accurately shows a positive result in 75% of the flu cases. And a third task is to investigate the number of those without the flu knowing that the test accurately predicts negative outcomes (those who test negative do not have the flu) in 75% of the cases.

#### **TEACHER NOTES**

### With technology:

Based on task one, the first step is to figure out how many in a random sample (say of size 500 people) are likely to have the flu when the prevalence is 20%. This can be done using the ProbSim App.

- Press the apps key and choose ProbSim
- Choose Pick Marbles (Figure 1)
- Choose Set to set up the jar of marbles with two types (Figure 2). (Note that other models might also be used to generate the samples.)
- Trial Set = 1 will simulate drawing a marble.
- Replace must be Yes, which indicates that after each draw, the marbles will be replaced in the jar.
   Note that the sampling process with replacement is the same as sampling from a jar that has lots and lots of marbles in the ratio of one blue marble to four red marbles.
- Use ADV to fill the jar with one blue marble and four red marbles to model the 20% of those with the flu (Figure 3).
- Selecting OK twice and YES returns to the jar of marbles with the appropriate mix of red and blue marbles.
- PICK draws a marble and displays a graph of the number of red and blue marbles. Using the right arrow key highlights each marble color, and the number of marbles in the sample for that color is displayed at the top. Figure 4 shows the result of selecting PICK five times; the results represent two out of the five people in the sample with the flu.

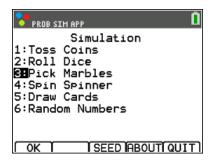

Figure 1 Pick Marbles

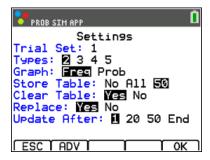

Figure 2 Settings for marbles

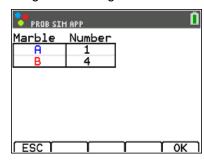

Figure 3 Setting up jar if marbles with 20% blue marbles (1 in 5)

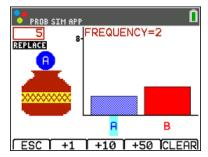

Figure 4 Number with flu in five people

#### **TEACHER NOTES**

If students have little familiarity with random behavior, it is useful to have them continue to draw one at a time and watch the distribution change. Returning to SET and changing Trial Set to 500 will display the results of drawing 500 marbles (Figure 5).

Figure 6 displays a random sample of 500 marbles, representing a random sample of people from a population where 20% had the flu. In this sample of 500 people, the simulation shows 112 people with the flu.

The second task focuses only on those with the flu, knowing that the test is accurate in identifying those with the flu in three people out of four; that is, 75% of those with the flu test positive. The simulation of 500 people indicated that 112 had the flu. Thus, in order to simulate the number of true positive tests, the next step is to look at the test results for these 112 people. ESC will return to PROB SIM and the jar of marbles.

- Choose SET and Trial Set = 112 (Figure 7).
- ADV allows the ratio of blue marbles to red marbles to be 3 to 1 or 75% blue marbles representing the 75% of those with the flu who tested positive (Figure 8).
- Choose OK twice, then PICK.

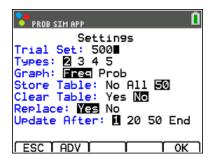

Figure 5 Increasing the number drawn to a sample of 500 people

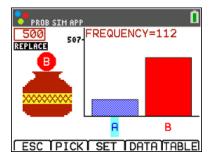

Figure 6 Results of a sample of 500

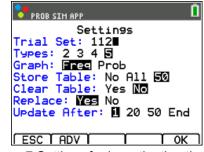

Figure 7 Settings for investigating the test results for those with the flu

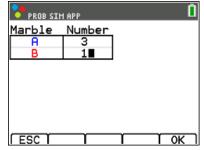

Figure 8 Setting up jar for 75% accuracy (1 blue marble in 4 marbles)

#### **TEACHER NOTES**

Figure 9 displays the results: of the 112 people with the flu, 90 of them tested positive.

Answering the question "given a positive test, what is the likelihood of having the flu?" involves knowing how many altogether (both with and without the flu) tested positive. Thus, the third task is to examine those in the sample of 500 who did not have the flu; if 112 people in the random sample had the flu, then 388 did not. Return to the marble jar in the PROB SIM app.

- Let Trial Set = 388 and Types = 2 (Figure 10).
- Select ADV, and set the proportion of blue and red to represent 75% accuracy in predicting negative test results (25% blue and 75% red) (Figure 11).

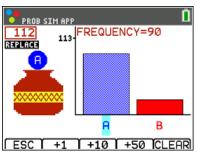

Figure 9 The number of positive test results for those with the flu

Settings
Trial Set: 388
Types: 2 3 4 5
Graph: Freq Prob
Store Table: No All 50
Clear Table: Yes No
Replace: Yes No
Update After: 1 20 50 End

Figure 10 Setting up the simulation for those without the flu

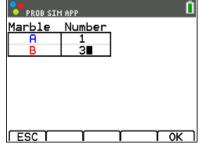

Figure 11 Setting up jar with 75% positive results for those without the flu (3 in 4 red marbles)

#### **TEACHER NOTES**

 Select OK twice, then Pick. Use the right arrow to display the number of positive tests in the 388 people without the flu (Figure 12).

The original question was "if someone tests positive, what is the probability they have the flu?" From the simulation, 90 people had the flu and tested positive and 103 did not have the flu and tested positive; 90+103=193 people tested positive all together. Thus, the probability that someone with a positive test had the flu is 90/193 = 0.466. So approximately 46.6% of the people who tested positive actually had the flu.

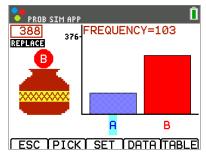

Figure 12 The number of positive test results for 388 people without the flu

The question "if someone tests negative, what is the probability they do not have the flu?" can also be answered from the work above by using the total of 500 people and subtracting. Thus, the number of people who tested negative all together was 500-193=307. Of the 112 people with the flu, 90 tested positive, so 22 tested negative. Using the 307 who tested negative leaves 307-22 =285 who tested negative and did not have the flu (a true negative). Thus, the answer to an estimate of the probability that someone does not have the flu given they test negative 285/307 = .928 or about 93%.

### **Question 2 What are false positives and negatives?**

The media often talk about "false positives" - those who test positive for the flu when they did not have the flu- and "false negatives" – those who test negative but actually have the flu. For the simulation above, the false positives would be given someone without the flu, who also tested positive. Thus, the rate of false positives for people who were healthy using the simulated outcomes would be 103/388 or about 26.5%. The rate of false negatives, for people who were indeed sick, would be the proportion of the people who had the flu but tested negative or 22/112 or about 19.6%.

Students should discuss what the 26.5% and the 19.6% mean and which outcome would be more serious, a false positive or a false negative, and why. They should also discuss the difference between the question, "given a positive test, what is the chance I have the flu?" and "the chance of having a false positive result given I have the flu."

**Teacher Tip:** Note that given the original information that 75% of the tests were accurate actually translates to 75% of the people who had the flu will have a true positive result. And 75% of the people who do not have the flu will have a true negative result.

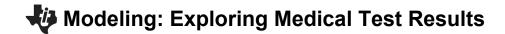

An efficient way to organize the results of the simulation is to use a two-way table. Table 1, called a contingency table, displays the results of the simulation above. Table 1 Sample simulation results for 20% flu prevalence and 75% accurate positive and negative predictions.

|          | Flu-     | No flu-    | Total |
|----------|----------|------------|-------|
|          | infected | uninfected |       |
| Test     | 90       | 103        | 193   |
| positive |          |            |       |
| Test     | 22       | 285        | 307   |
| negative |          |            |       |
| Total    | 112      | 388        | 500   |

**Teacher Tip:** Rather than having each student work through the example below, some might change just the prevalence rate, others the positive accuracy rate, others the negative accuracy rate and some change all three inputs. Comparing the results should give students insights into the effect of the prevalence on the outcomes and that the positive and negative accuracy rates are inversely related. Some might investigate whether the sample size makes a difference, always remembering that results will vary from sample to sample.

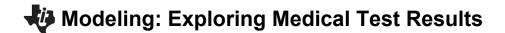

# **Question 3 How does changing prevalence rate** and accuracy rates affect the outcome?

Overall flu prevalence in the United States is about 8% (Tokars et al., 2018). Assume that the test being used correctly detects the presence of the flu 70% of the time, and the test correctly detects the absence of the flu 90% of the time. How will this change the answers to the questions above? The only real difference from the original simulation will be the settings in Pick Marbles to model the representative populations needed to simulate the situation. Choose Trial Set as 500 and Types as 2 (Figure 13).

Use ADV to set the two colors for an 8% prevalence, which is 8 out of 100 or 2 out of 25 (Figure 14).

Running the simulation will produce something similar to Figure 15, where 35 of the 500 people have the flu, given a prevalence of 8%.

**Teacher tip:** Remind students to expect variation. Here they might expect to see 40 in their sample, but values will vary about 40 as shown in the example.

The next task is to set up the marble jar to investigate the effect of the test on those who had the flu. Set the number of Trials as 35 (the number in the sample with the flu) and the number of colors as 2 (Figure 16).

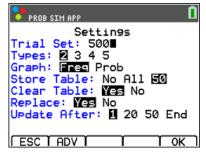

Figure 13: Setting up the number of colors and trials

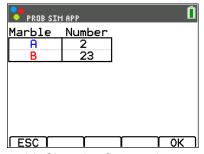

Figure 14: Changing flu prevalence to 8%

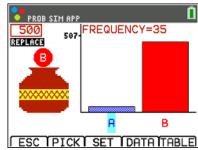

Figure 15: Examining the results of the tests on the sample

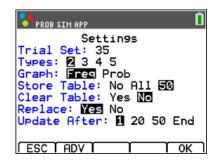

Figure 16 Setting the simulation for 35 people with the flu

#### **TEACHER NOTES**

The assumption is that the test correctly predicts the flue 70% of the time, or 7 out of 10 times. Use this to set up the model for the number of colors, 7 blue marbles and 3 red marbles (Figure 17). 7

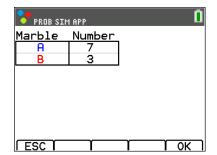

Figure 17 Modeling 70% of the positive test results as accurate

Running the simulation indicates that 27 of those who had the flu had a positive test result (Figure 18).

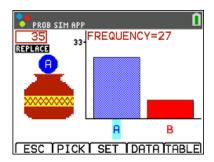

Figure 18 The number of positive test results for 35 people with the flu

As before, the third task is to investigate the number without the flu who tested positive. Of the 500 sampled, 35 had the flu so 465 did not. Let Trial Set be 465 and select two Types (Figure 19).

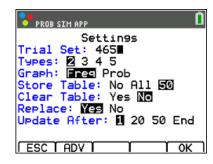

Figure 19 Setting the simulation for 465 people without the flu

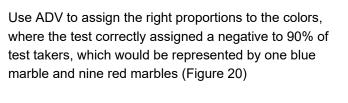

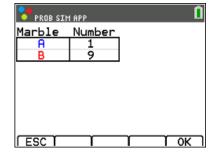

Figure 20 Modeling 90% of the negative test results are accurate

Running the simulation resulted in 51 of those without the flu had positive test results (Figure 21).

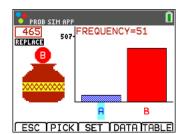

Figure 21.The number of positive test results for 465 people without the flu

The results can be organized in a two-way table (Table 2). Students can use the information to answer the questions investigated above as well as other questions about the probabilities.

Table 2 Sample simulation results for 8% flu prevalence, with probabilities of 70% positive correct and 90% negative correct

|          | Flu-     | No flu-    | Total |
|----------|----------|------------|-------|
|          | infected | uninfected |       |
| Test     | 27       | 51         | 78    |
| positive |          |            |       |
| Test     | 8        | 414        | 422   |
| negative |          |            |       |
| Total    | 35       | 465        | 500   |

In their groups, students should consolidate their results in a table such as Table 3. They can use this to consider how their answers compare to the probabilities when the flu prevalence was 20% and the accuracy rates were both 75%. Students should simulate other prevalence rates and accuracy rates and add the results to the table. They should look for patterns in the table and take time to verbalize what the numbers tell them; e.g., the false negatives decreased, which means that fewer people will be diagnosed with the flu when they really did not have it.

Table 3 Comparing simulated outcomes for different prevalence rates (to two decimal places)

|                                                             | Given positive,<br>prob(have flu) | Given<br>negative,<br>prob(no flu) | True<br>Positive | True<br>Negative | False<br>Positive | False<br>Negative |
|-------------------------------------------------------------|-----------------------------------|------------------------------------|------------------|------------------|-------------------|-------------------|
| 20% prevalence;<br>accuracy 75%<br>positive and<br>negative | 47%                               | 93%                                | 80%              | 73%              | 20%               | 27%               |
| 8% prevalence;                                              | 39%                               | 97%                                | 65%              | 91%              | 9%                | 35%               |
| accuracy 70%<br>positive, 90%<br>negative                   | 41%                               | 97%                                | 72%              | 90%              | 10%               | 27%               |

**TEACHER NOTES** 

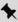

### Formalizing the Vocabulary

Several formal terms are used by scientists in discussing screening tests, and studies show that these terms are often confused. Students might refer back to the results of their simulations and identify the numerical values for each of the terms below:

- Sensitivity: the probability of a positive result correctly identifying detection of the condition: the proportion of people with the disease who will have a positive result (true positive)
- Specificity: the probability of a negative result correctly identifying absence of the condition (true negative)
- Positive Predictive Value (PPV): the probability that people with a positive screening test result
  indeed do have the condition of interest. To estimate the probability that someone with a positive
  screening test result does have the flu, divide the number correctly identified by the test by the
  total number who tested positive for the test.
- Negative Predictive Value (NPV): the probability that people with a negative screening test result
  truly don't have the disease. To estimate the probability that someone with a negative screening
  test result does not have the flu, divide the number correctly identified by the test by the total
  number who tested negative for the test.
- False positive rate: Number of healthy people incorrectly identified as infected divided by the number of healthy people.
- False negative rate: Number of infected people incorrectly identified as healthy divided by the number of infected people.
- Accuracy: The sum of the number of healthy people identified as healthy and the number of
  infected people identified as infected divided by the total number of people.

**Teacher Tip:** Note that sensitivity and specificity are concerned with the accuracy of a screening test, where the screening test is being assessed. For PPV and NPV, people are being assessed. If a person's screening test yields a positive result, what is the probability that that person has the relevant condition (PPV) and if the screening test yields a negative result, what is the probability that the person does not have the condition (NPV)? (Trevethan, 2017).

**TEACHER NOTES** 

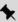

### Part II. Exploring a pre-made simulation

The variables that were important in setting up the simulations to investigate false positives or false negatives were the prevalence, sensitivity and specificity. The program TESTSIM can be used to engage students in quickly and easily exploring the effect of sampling on the results and how different values for the variables affect the results. Students might work through problems such as those below. If students seem to struggle with the terms, the diagram on the Resource Sheet might be useful.

- 1. Flu testing
  - a. In the summer the flu prevalence is about 3%. Assume 90% true positives (sensitivity) and 98% true negatives (specificity ). Use the program TESTSIM to generate one sample of 100, estimate the positive predictive value for the given conditions. Interpret this number in the context of an individual being tested for the flu. Repeat this for two more samples and compare the PPV for each.
  - b. Use the program to repeat the process in a) to collect about 25 estimates for the positive predictive value for the given conditions. Use the generated list PPV to make a histogram of the simulated results. Describe the distribution, using measures of center and variability.
  - c. Using the distribution from b), explain the difference to someone being tested if the PPV were close to the minimum value of the distribution of the PPV rates. Close to the maximum value of the distribution of PPV rates.
  - d. Change the sample size to 50 and use the file to create a sampling distribution of possible PPVs as you did in b). How would your answer to part c) change for the new distribution of PPVs?
- 2. Probabilities can be estimated from experimental results such as from simulations. In some cases, they can also be found using theoretical probabilities. If the sample of size was 100, you can find the theoretical positive predictive value for the conditions in problem 1 by using expected values i.e., you would expect to have 3 people in the 100 with the flu when the prevalence is 3%.
  - a) Use the program TESTPROB to find two-way table for the outcomes showing the expected values from problem 1 above. How do the results compare to the simulated results in 1b)?
  - b) For a sample of size 100 find the theoretical positive predictive value when the prevalence is 20% assuming 90% sensitivity and 98% specificity. Interpret this number in terms of an individual being tested for the flu.
- 3. Investigate the statement that sensitivity and specificity are inversely related.
- 4. Does the sample size make a difference in finding the predictive values? Explain why or why not.

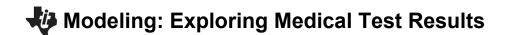

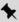

### Validating the Models

Students should validate their models either by asking whether the models make sense in different scenarios related to the context or by finding other information to reflect against the model. The suggestions below might be useful in helping students think about whether their model was reasonable:

- 1. Students should compare their results to those others found. Note that the values might vary by several percentages. If the results are quite different, they should reexamine what they did.
- 2. The table below contains the results of a study of measles investigating whether a positive result on a certain test (IgM) is sufficient to confirm the presence of measles (Bolotin, et al., 2017). Use the information in the table to verify the positive and negative predictive values, sensitivity and specificity.

Performance of measles serology test Canada, 2009-2014

| IgM<br>serology<br>result | classification confirmed | classification<br>Not<br>confirmed | Positive predictive Value | Negative predictive value | Sensitivity | Specificity |
|---------------------------|--------------------------|------------------------------------|---------------------------|---------------------------|-------------|-------------|
| Positive                  | 42                       | 199                                | 17.4                      | 97.2                      | 79.2        | 65.7        |
| Negative                  | 11                       | 381                                |                           |                           |             |             |

3. Use the program TESTPROB to create a two-way table using the theoretical probabilities for the examples in Part 1 and compare the results to those from the class simulations done above.

**Teacher Tip:** This is another opportunity to point out the variability inherent in any prediction; here it is the difference between the theoretical probability and empirical probability, which involves variability. Students should recognize that an outcome for a given situation will vary depending on slight changes in the situation but that the variability can be quantified by observing the overall patterns in many replications of the simulations.

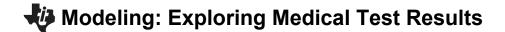

### **Extension**

- 1. Decide whether the following are true or false and explain the reasons for your decisions in each case
  - a) If a test for a disease is 99% accurate and you receive a positive result, the chance that you actually have the disease is 99%.
  - b) if you test positive for a rare disease (one that affects, say, 1 in 100,000 people), your chance of having the disease might be less than the percent that actually have the disease.
  - c) If an antibody test has a specificity of 98%, i.e. 98% of people without antibodies correctly test negative, 2% of all people without antibodies will test false-positive.
  - d) The impact of false-positives is larger when most people who are being tested don't have the antibodies being tested for.
- An article from the Center for Disease Control and Protection, Rapid Diagnostic Testing for Influenza: Information for Clinical Laboratory Directors.

(https://www.cdc.gov/flu/professionals/diagnosis/rapidlab.htm) states

- "When influenza prevalence is relatively low, the positive predictive value (PPV) is low and false-positive test results are more likely. By contrast, when influenza prevalence is low[and] the negative predictive value (NPV) is high, and negative results are more likely to be true."
- "When influenza prevalence is relatively high, the NPV is low and false-negative test results are
  more likely. When influenza prevalence is high[and] the PPV is high, and positive results are more
  likely to be true."

The article provides tables to support the claims. Use the tables and the mathematical meaning of each of the terms to explain why the two statements are true.

- 3. According to a New York Times report on August 20, 2020, a study of 120 people aboard a ship found six that, when given an Abbott test before the boat's departure, had antibodies to the virus indicating prior exposure. But when the researchers reanalyzed those samples using more sophisticated tests, only three of the six were confirmed to have antibodies, suggesting that three test results were false positives. The Abbott test is advertised as returning fewer than one false positive for every 100 samples. Why did a researcher say: "That's a little concerning that the Abbott may be a little less specific than we thought,"?
- 4. Find two examples of real contexts where a) a false positive is of more concern than a false negative and b) where a false negative is of more concern than a false positive.

**TEACHER NOTES** 

5. Other diseases and screening tests

Choose two or three of the diseases below or another disease you would like to investigate and fill in the table for a population of 10,000 people. (Note in some cases you might need to solve an equation to find the solution, using the solve functionality of Nspire.) What do you notice? Wonder?

| Disease                           | Positive<br>Predictive<br>value | Negative<br>Predictive<br>value | Prevalence | Sensitivity<br>( True<br>positive) | Specificity<br>(True negative) | False<br>positive | False<br>negative |
|-----------------------------------|---------------------------------|---------------------------------|------------|------------------------------------|--------------------------------|-------------------|-------------------|
| Peanut allergy                    | 22%                             |                                 | 2%         | 28%                                |                                |                   |                   |
| Covid-19                          |                                 |                                 | 9%**       | 90%*                               | 99%*                           |                   |                   |
| Rubella                           | 3.6%                            |                                 | 1.2%       | 100%                               |                                |                   |                   |
| Mammograms<br>under 40<br>Over 75 |                                 |                                 | 2%<br>2%   | 76.5%                              | 87.1%<br>93.5%                 |                   | 12%               |
| HIV<br>Brazil<br>US               | 33%                             |                                 | 5%<br>2%   | 99%<br>99%                         | 99%*                           |                   |                   |
| Prostate cancer                   | 30%                             | 85%                             | 17%<br>12% | 21%                                |                                |                   | 9%                |

#### HIV

https://www.aidsmap.com/about-hiv/false-positive-results-hiv-tests \* https://www.who.int/hiv/mediacentre/news/hiv-misdiagnosis-qa/en/index5.html \*\*

#### Prostate cancer

https://www.uptodate.com/contents/screening-for-prostate-cancer

#### Peanut allergy

https://www.sciencedaily.com/releases/2018/05/180503085604.htm

#### Mammogram

https://emedicine.medscape.com/article/1945498-overview#a5

### COVID-19

https://www.cdc.gov/coronavirus/2019-ncov/cases-updates/testing-in-us.html\*\* https://www.cdc.gov/coronavirus/2019-ncov/lab/resources/antibody-testsguidelines.html#table1

#### Rubella

The utility of measles and rubella IgM serology in an elimination setting, Ontario, Canada, 2009–2014

Explain the connection between Type I and II errors in hypothesis testing and false positives and false negatives.

#### **TEACHER NOTES**

7. If the prevalence of a disease is estimated to be 20% given a sample of 1000, find a margin of error for the true prevalence of the disease. Find the percentage of false negatives and false positives for the upper and lower bounds of the interval using a sensitivity of 90% and specificity of 95%. Explain what the difference in the results tells you about the screening test.

### 8. Retesting:

- In many instances, people are encouraged to have a second test to confirm the result of the first test.
- a) With prevalence 8%, sensitivity 70% and specificity 90% use the program TESTPROB to calculate the probability you actually have the flu, given a positive test.
- b) Use the total number of positive tests, refigure the prevalence within all those who had positive test, and use that prevalence and the total number of positive tests to simulate the probability of actually having the flu after two positive tests. What is that probability?
- c) What do your results suggest? What do you conjecture will happen to the results if you did a third test?

### **TEACHER NOTES**

Resource:

|                        | The <sup>-</sup>         |                           |                                                    |
|------------------------|--------------------------|---------------------------|----------------------------------------------------|
|                        | Has the disease          | Does not have the disease |                                                    |
| Positive  Test Result: | TP<br>True Positives     | FP<br>False Positives     | Positive<br>Predictive Value<br><u>TP</u><br>TP+FP |
| Negative               | FN<br>False<br>Negatives | TN<br>True Negatives      | Negative<br>Predictive Value<br>TN<br>TN+FN        |
|                        | Sensitivity              | Specificity               |                                                    |
|                        | TP<br>TP+FN              | $\frac{TN}{TN+FP}$        |                                                    |

Trevethan, R. (2017). https://www.ncbi.nlm.nih.gov/pmc/articles/PMC5701930/

**TEACHER NOTES** 

### References:

- Bailer, J. (August 25, 2020). My COVID-19 test is positive... do I really have it? Statisticans React to the News. International Statistical Institute. https://blog.isi-web.org/react/2020/08/my-test-is-positive/
- Bolotin, S., Lim, G., Dang, V., Crowcroft, N., Gubbay, J., Mazzulli, T., & Schabas, R. (2017) The utility of measles and rubella IgM serology in an elimination setting, Ontario, Canada, 2009–2014 PLoS One. 2017; 12(8): e0181172.
- Glen, S. "False Positive and False Negative: Definition and Examples"

  From StatisticsHowTo.com: Elementary Statistics for the rest of
  us! https://www.statisticshowto.com/false-positive-definition-and-examples/
- Smith, C. (August 18, 2018). Flu Tests in the summer and other bad ideas https://journalfeed.org/article-a-day/2018/flu-tests-in-summer-and-other-bad-ideas
- Tokars, J., Olsen, S., & Reed, C. (2019). Seasonal Incidence of Symptomatic Influenza in the United States. PMC. 66(10), pp.1511-1518. US National Library of Medicine. National Institutes of Health. https://www.ncbi.nlm.nih.gov/pmc/articles/PMC5934309/
- Trevethan, R. (2017). Sensitivity, specificity, and predictive values: Foundations, pliabilities, and pitfalls in research and practice. 5(307). Frontiers in Public Health. https://www.ncbi.nlm.nih.gov/pmc/articles/PMC5701930/